# Citizens Insurance Suite PolicyCenter

## **Apply Changes at Renewal**

| What                    | How to apply a policy change to a renewal.                                                                                                    |
|-------------------------|----------------------------------------------------------------------------------------------------|
| Who                     | Agents                                                                                                    |
| When                    | When a policy is 0 to 50 days prior to the renewal, agents processing a policy change on a current policy term might need to perform additional steps to ensure the change is applied to the renewal term. |
| Additional<br>Resources | For more information on how to initiate a policy change, refer to the <i>Policy Changes</i> job aid, which is on the <i>Agent Training</i> pages of our website.                                           |
|                         | Continued on next page                                                                                                    |

Continued on next page

#### Apply Changes at Renewal, continued

#### **Procedure**

When completing a policy change on the current term, PolicyCenter® displays a hyperlink on the *Policy Change (Bound)* screen to alert agents that the policy needs additional processing steps to apply the change to the renewal term.

Follow the steps below to ensure the change is applied to the renewal term.

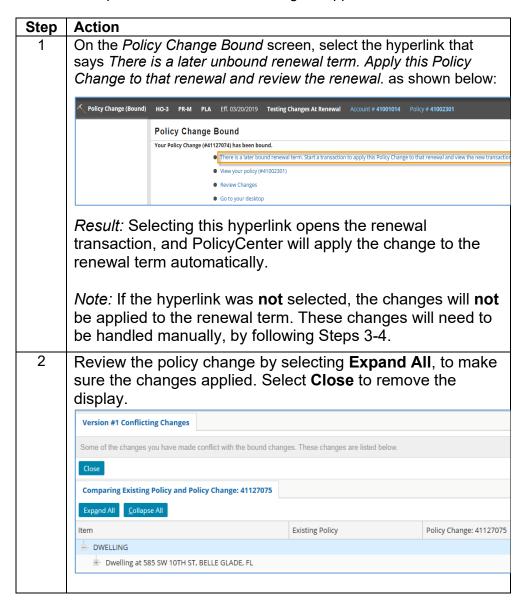

Continued on next page

### Apply Changes at Renewal, continued

Procedure, continued

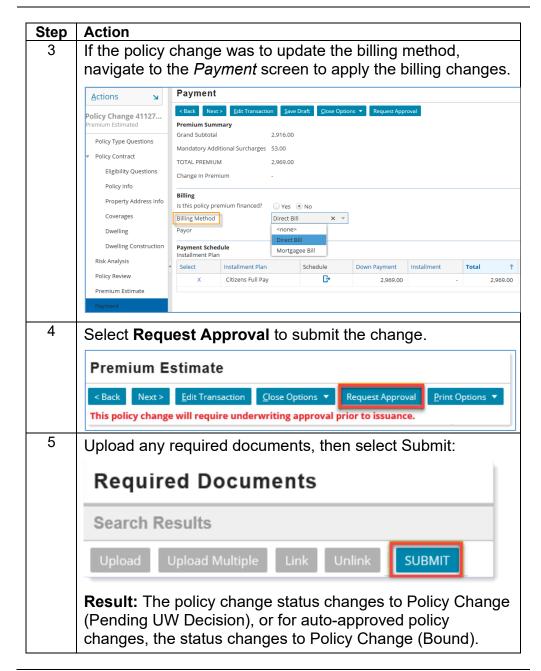

End of procedure